# <http://www.gob.mx/afiliatealimss>

# **Para verificar si tu escuela te ha inscrito a IMSS.**

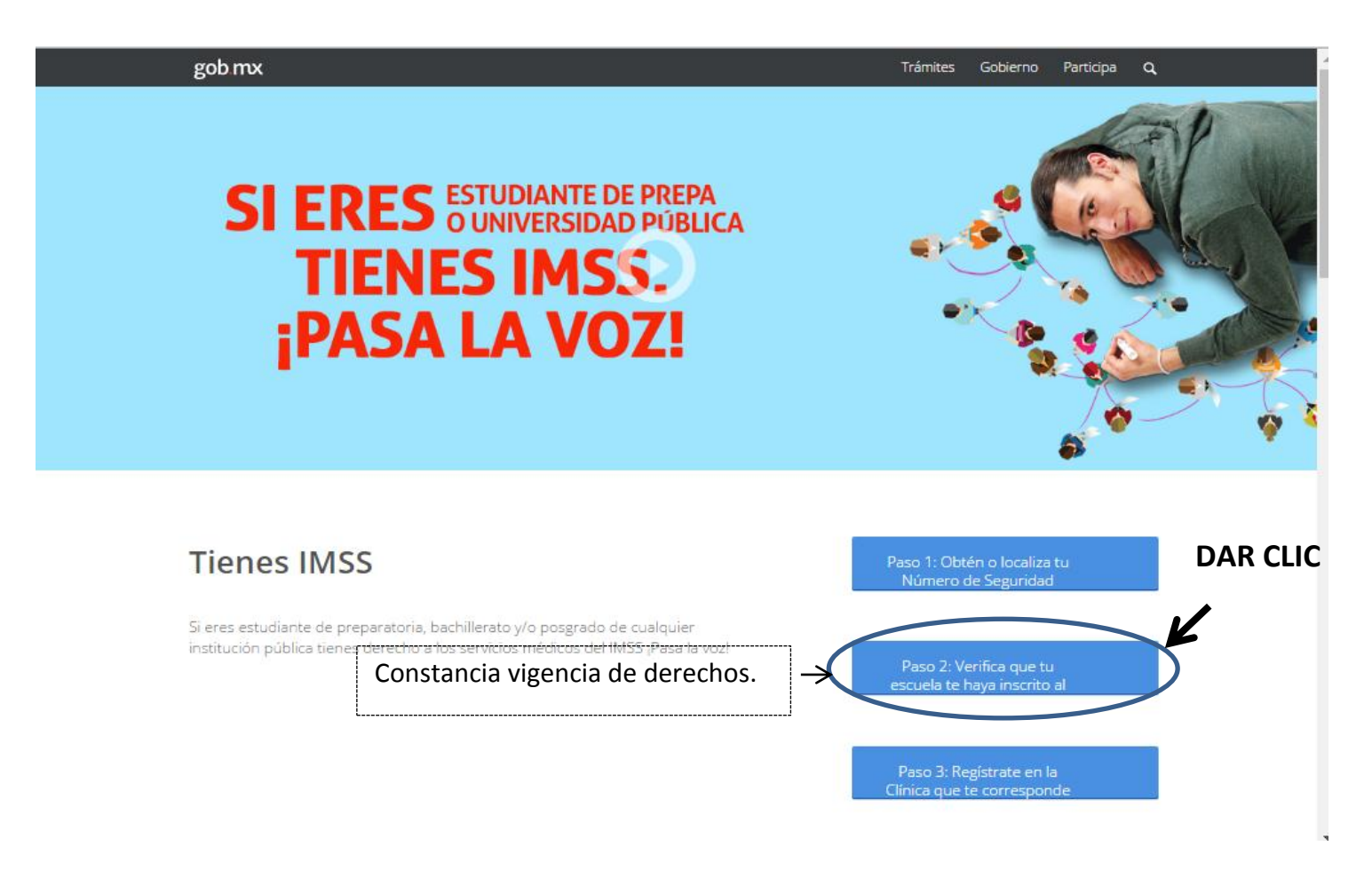

# **Para verificar si tu escuela te ha inscrito a IMSS, debes tener a la mano:**

- **1. CURP**
- **2. Número de seguridad Social (NSS)**
- **3. CORREO ELECTRONICO, el mismo que utilizo en el paso 1.**

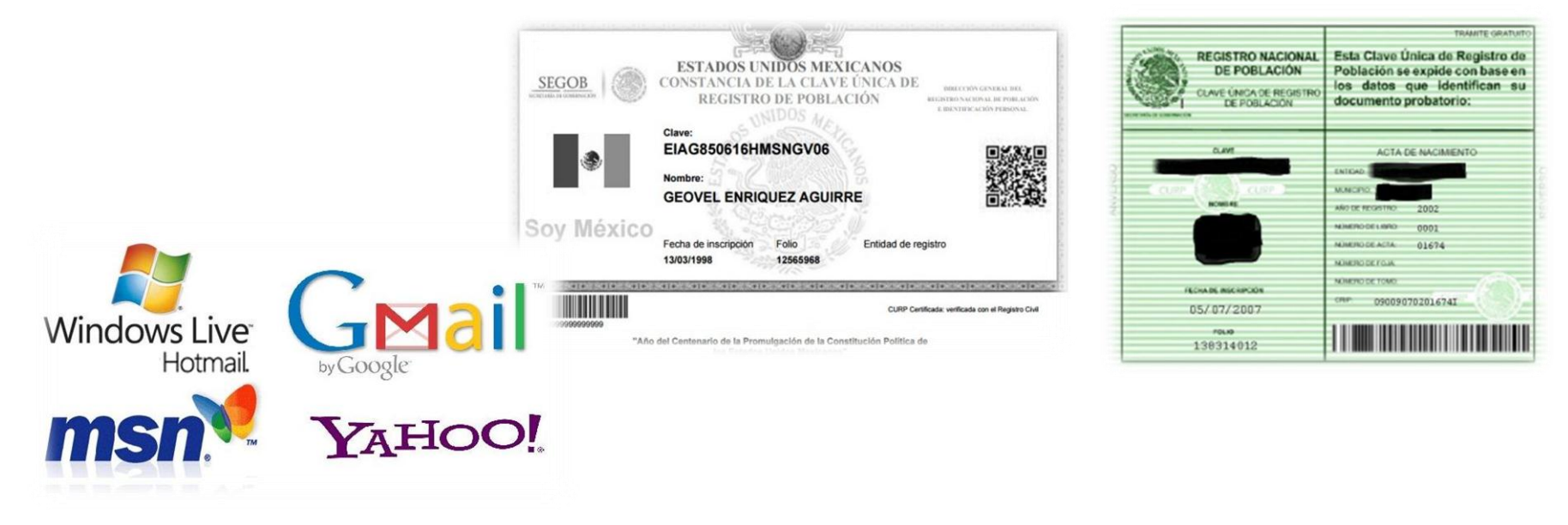

**Nota:** el plantel te avisara cuando tu número de seguro social (NSS), es activado para que realices el paso 2 y 3

### Paso 2: Verifica que tu escuela te haya inscrito al

## **PASO 1: INICIAR TRAMITE**

#### A > Trámites > Solicitud de constancia de vigencia de derechos

#### Solicitud de constancia de vigencia de derechos

Paso 1 Iniciar trámite

Paso 2 Finalizar trámite

Para realizar este trámite, debes tener a la mano:

- $\bullet$  CURP
- · NSS (Número de Seguridad Social)
- · Correo electrónico válido, el cual será asociado a tu CURP

Ingresa los siguientes datos

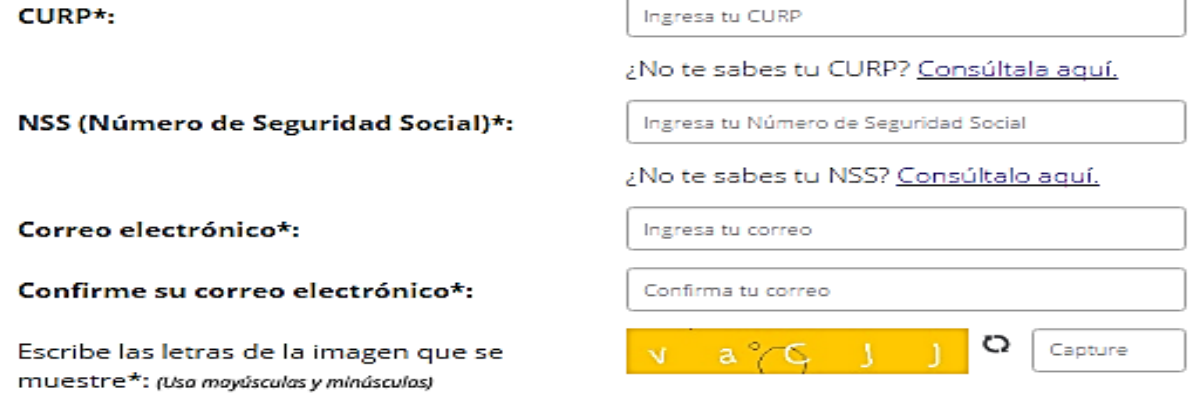

Continuar

\* Campos obligatorios.

# **PASO 2: Finalizar trámite**

A > Trámites > Solicitud de constancia de vigencia de derechos

# Solicitud de constancia de vigencia de derechos

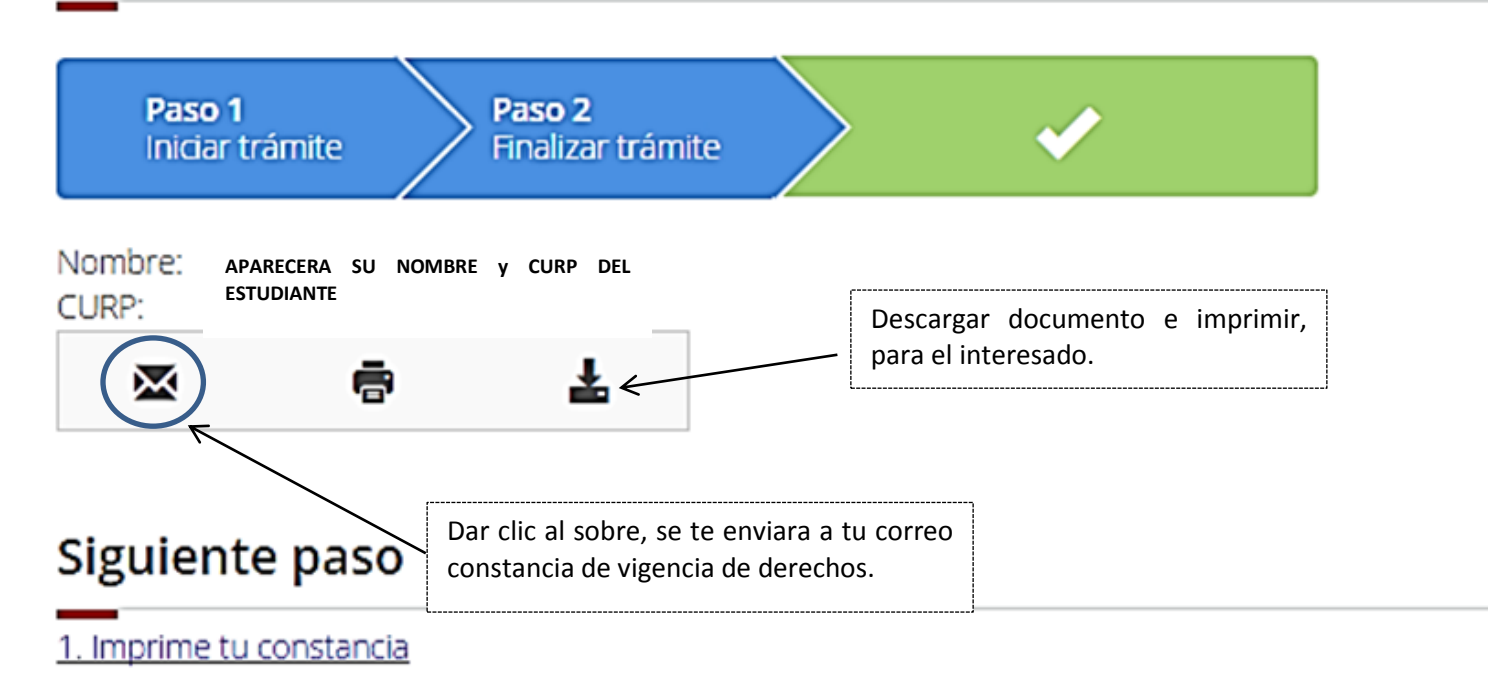

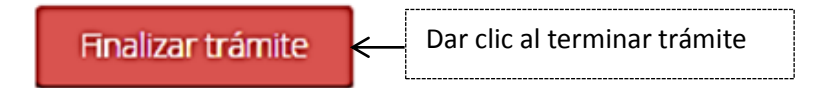